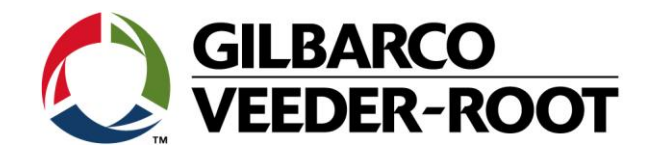

# Technical Support Bulletin TLS4 / TLS 4B/ TLS450Plus

TSB-VR\_16-022\_CH\_TLS4\_DE\_Replacing\_SD\_NewOS\_rev1 1 1 1 1 2 2 3 4 4 4 4 4 5 6 7 7 8 7 7 8 7 7 8 7 7 8 7 7 8 7 8 7 7 8 7 7 8 7 7 8 7 7 8 7 7 8 7 7 8 7 7 8 7 7 8 7 7 8 7 7 8 7 7 8 7 7 8 7 7 8 7 7 8 7 7 8 7 7 8 7 7 8 7 7 8 7 7

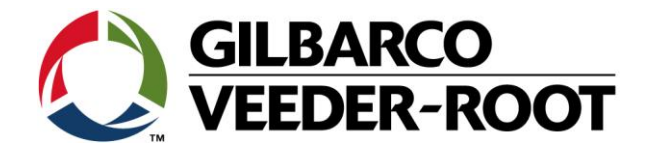

#### **Hinweis**

Die Firma Veeder-Root übernimmt keinerlei Haftung in Bezug auf diese Veröffentlichung. Dies gilt insbesondere auch für die inbegriffene Gewährleistung der Marktgängigkeit und Eignung für einen bestimmten Zweck. Die Firma Veeder-Root kann nicht für darin enthaltene Fehler bzw. zufällige oder Folgeschäden in Verbindung mit der Lieferung, Leistung oder Verwendung dieser Veröffentlichung haftbar gemacht werden. Die in dieser Veröffentlichung enthaltenen Daten unterliegen unter Umständen ohne vorherige Ankündigung einer Änderung.

*Dieses Dokument ist zur Verwendung durch Personen bestimmt welche eine offizielle Veeder-Root Schulung absolviert und die zugehörige Zertifizierung erhalten haben. Diese Veröffentlichung enthält geschützte und vertrauliche Informationen.* 

Kein Teil dieser Veröffentlichung darf ohne vorherige schriftliche Zustimmung der Firma Veeder-Root fotokopiert, vervielfältigt oder in andere Sprachen übersetzt werden.

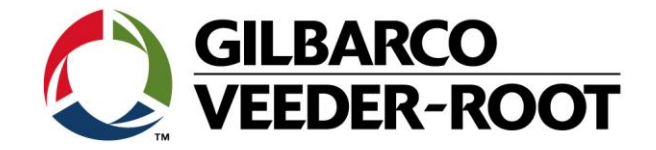

## **TECHNICAL SUPPORT BULLETIN TLS4/TLS4B/TLS450Plus Thema: Austausch der SD Karte – Neues Betriebssystem** Erstellt am:

**Kategorie: Konfigurationshilfe No. 16\_022** 

28.09.2016

#### **Einführung**

Die TSB beschreibt den Austausch der TLS4/4B/TLS450Plus SD Karte.

**Verwendungshinweis**

Wenn auf Grund eines Defekts der Austausch der TLS4XX SD Karte notwendig ist.

#### **Benötigte Teile**

1. 1 x TLS4/4B/450Plus Konsole

2. 1 x TLS4XXX SD Karte (Wählen Sie die zur Konsole zugehörige SD Karte aus. Siehe Teileidentifikation

#### **Wichtige Information**

**Hinweis: Gegebenenfalls sind die nachstehenden Dokumente zu beachten:**

*TSB\_VR\_16\_013\_CH\_TLS4\_BackupRestore\_Software 577017-079: Handbuch für die Standortvorbereitung. 577014-073 : TLS450Plus Site Prep Manual*

#### **Teileidentifikation SD Karte:**

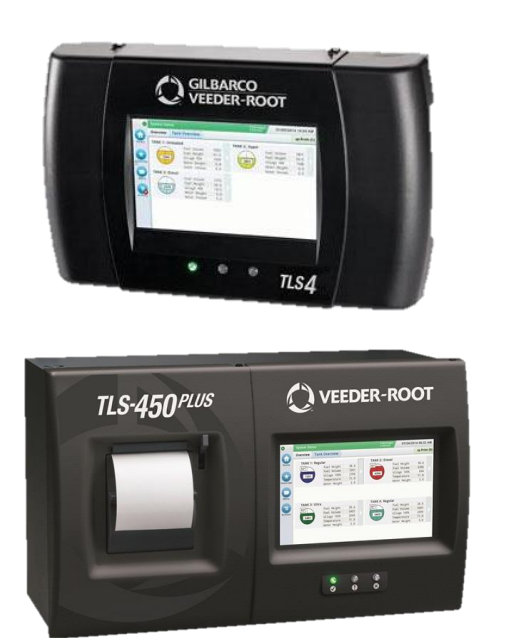

1 x 330020-745

1 x 330020-796

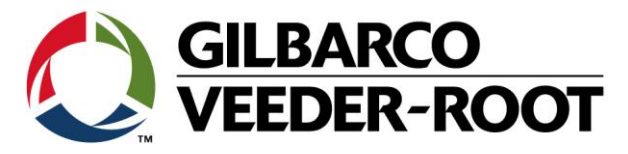

### **TLS 4/4B Austausch der SD Karte**

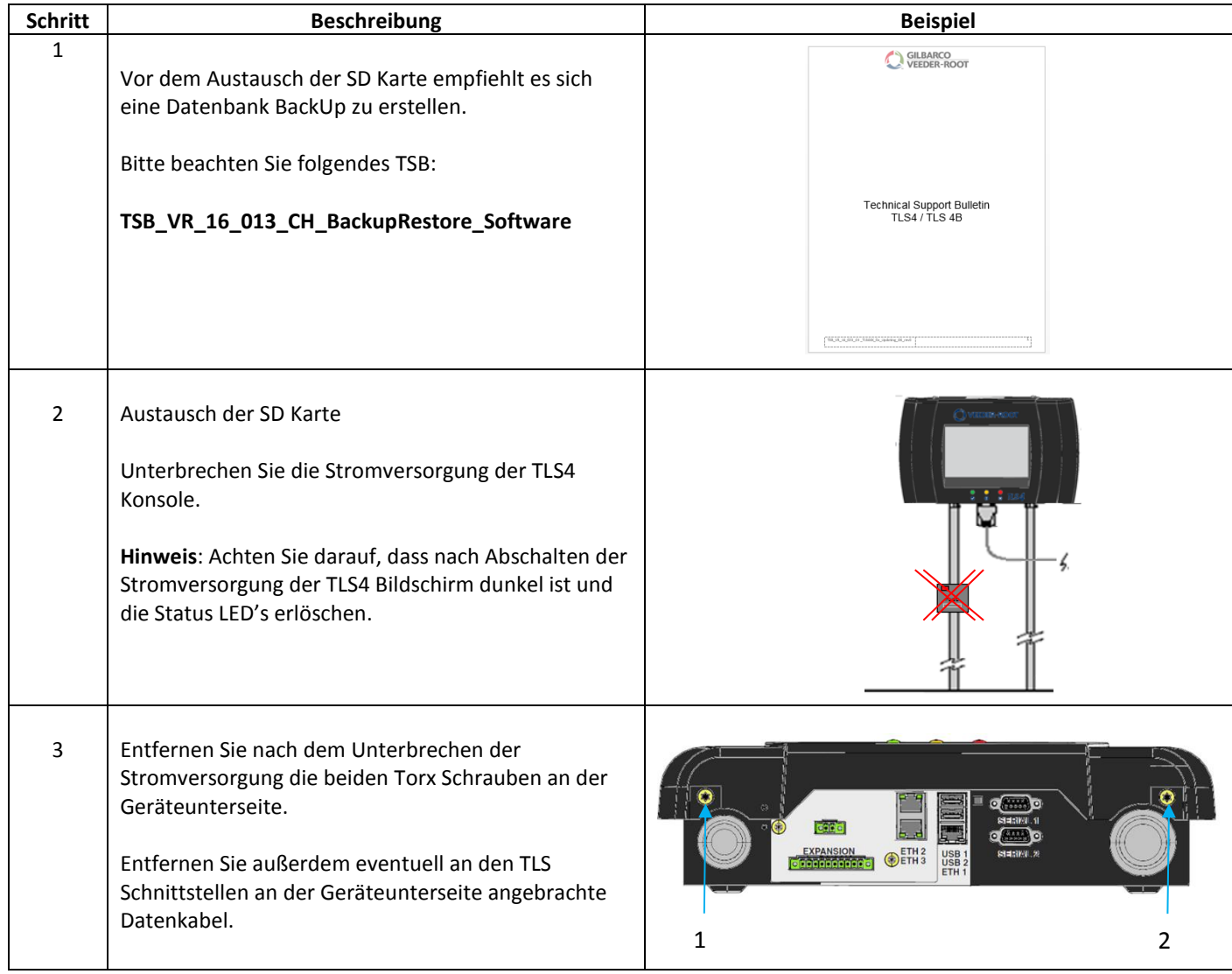

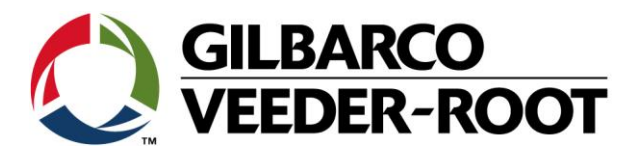

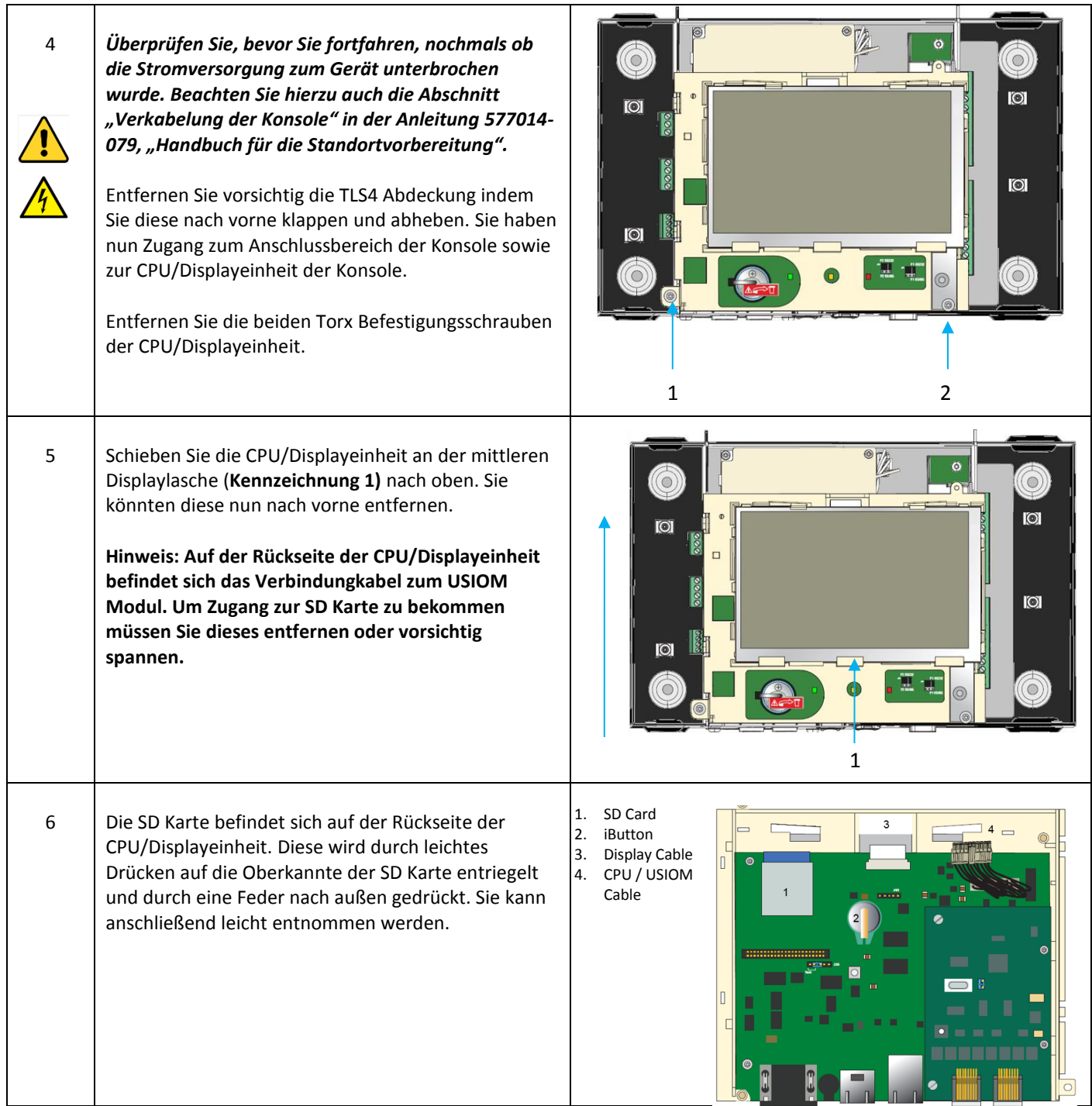

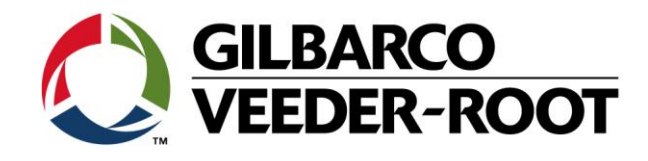

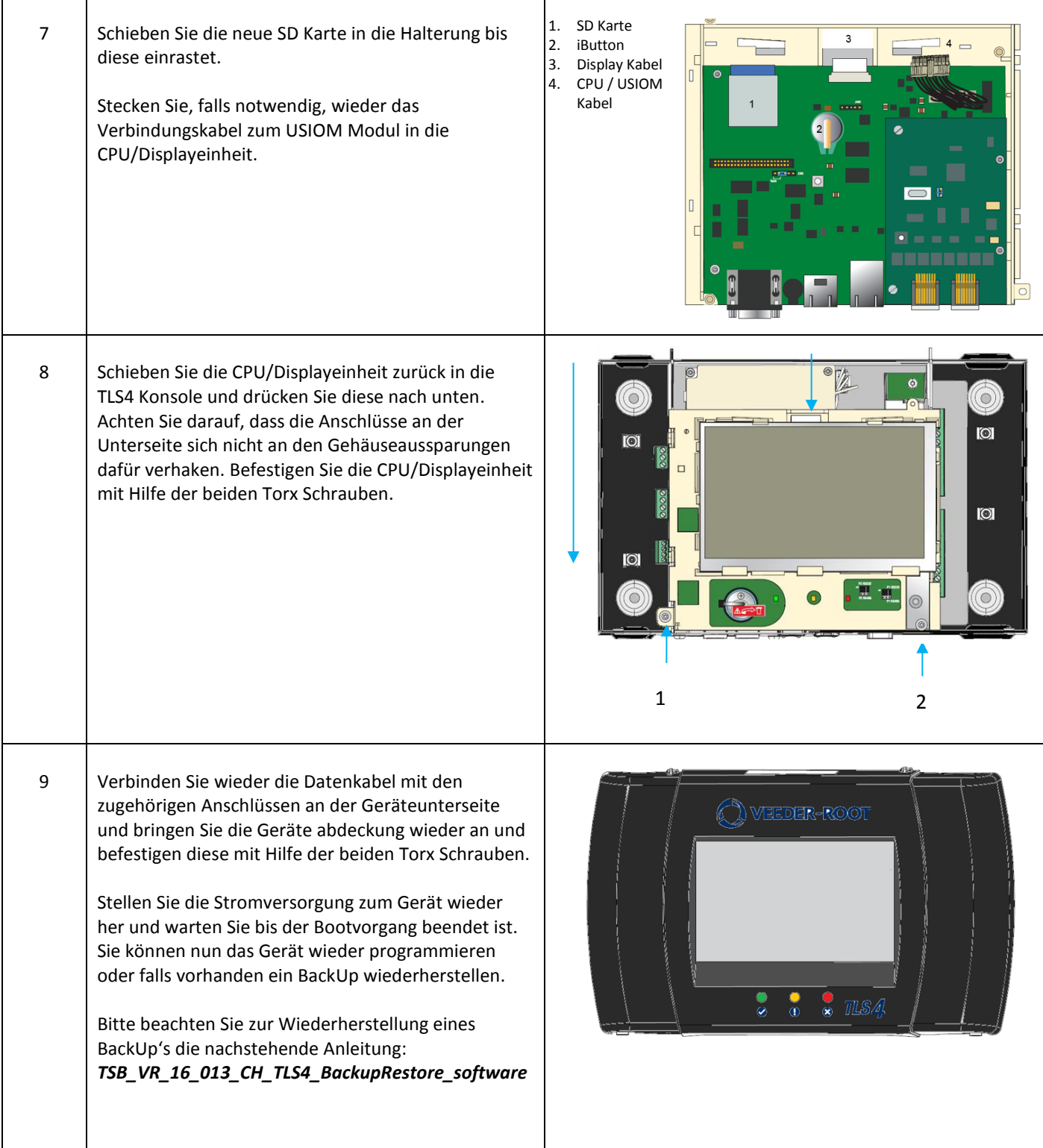

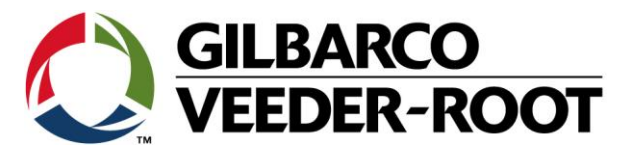

#### **TLS 450Plus Austausch der SD Karte**

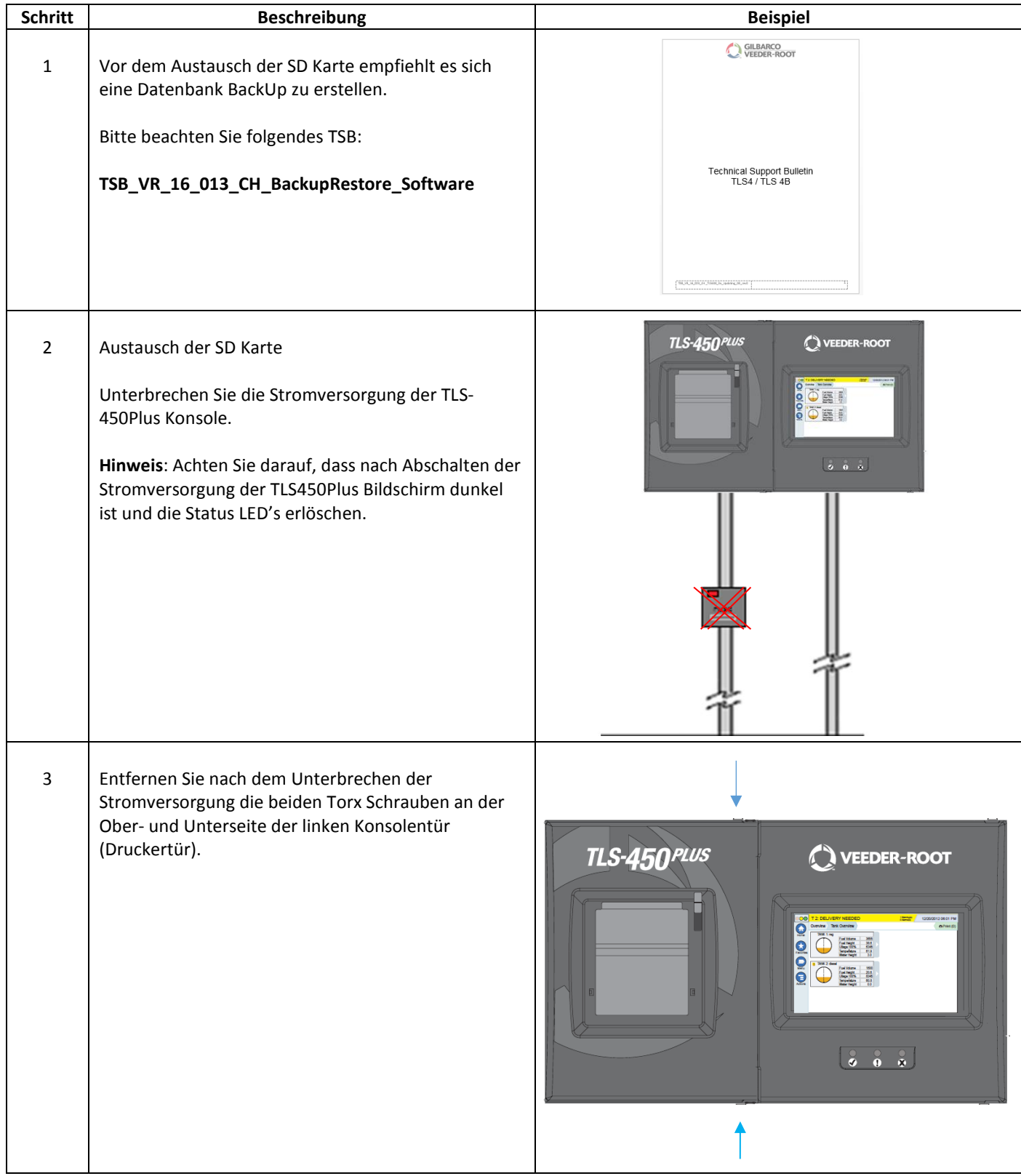

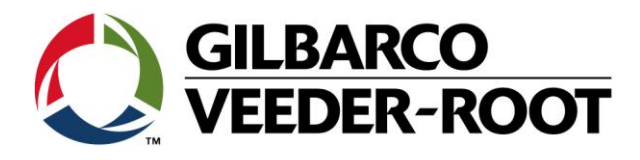

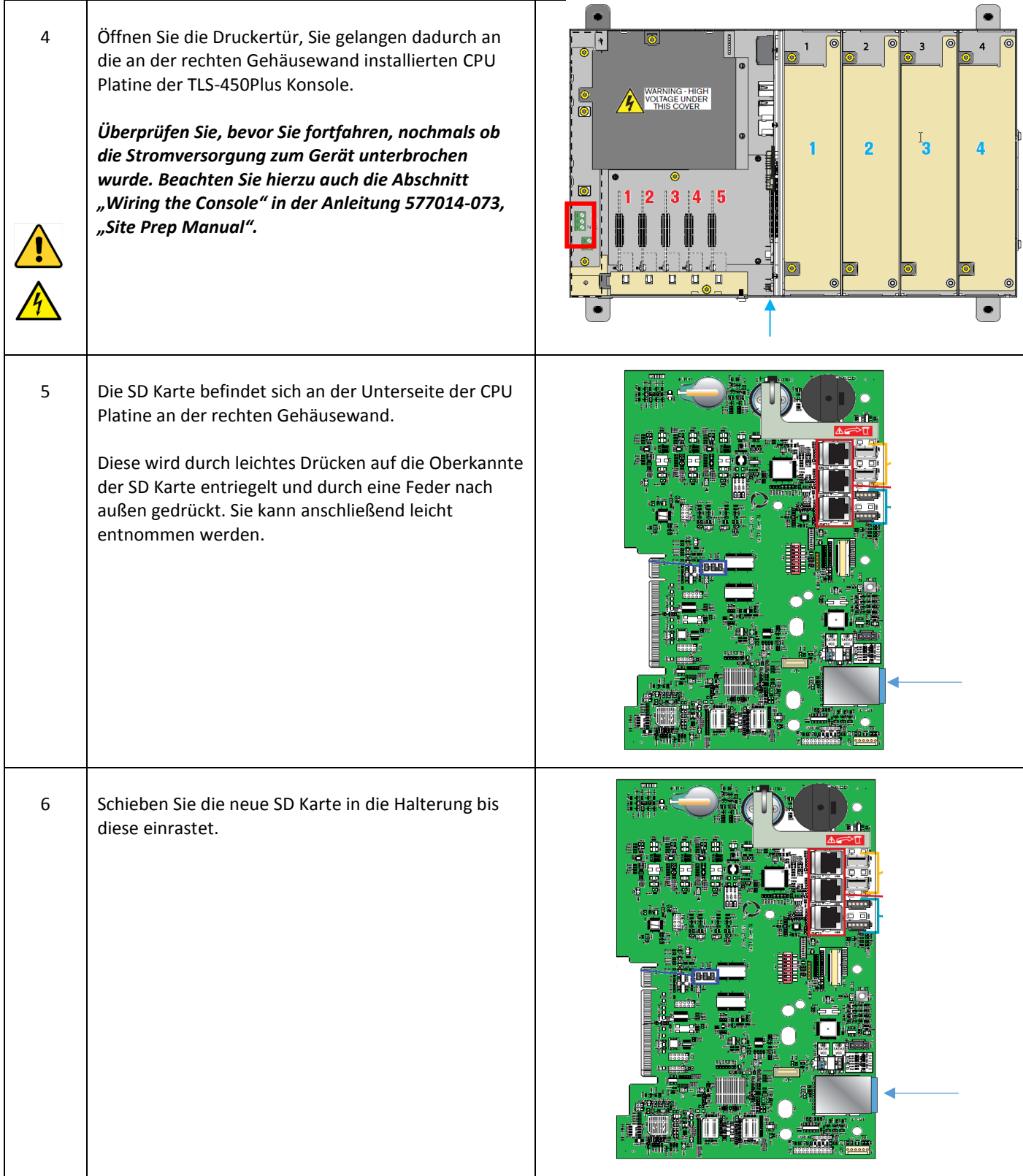

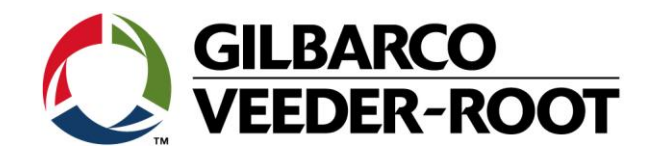

7 Schließen Sie die Druckertür wieder und sichern Sie diese mit Hilfe der Torx Schrauben an der Ober- und Unterseite.

> Stellen Sie die Stromversorgung zum Gerät wieder her und warten Sie bis der Bootvorgang beendet ist. Sie können nun das Gerät wieder programmieren oder falls vorhanden ein BackUp wiederherstellen.

Bitte beachten Sie zur Wiederherstellung eines BackUp's die nachstehende Anleitung: *TSB\_VR\_16\_013\_CH\_TLS4\_BackupRestore\_software*

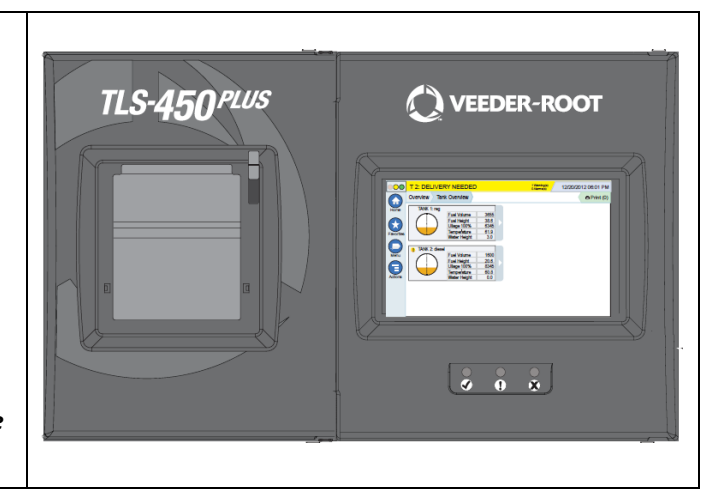

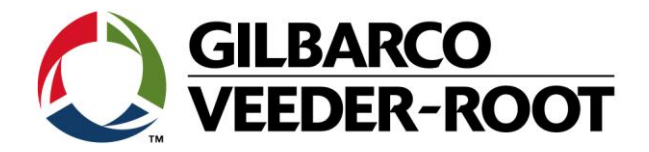

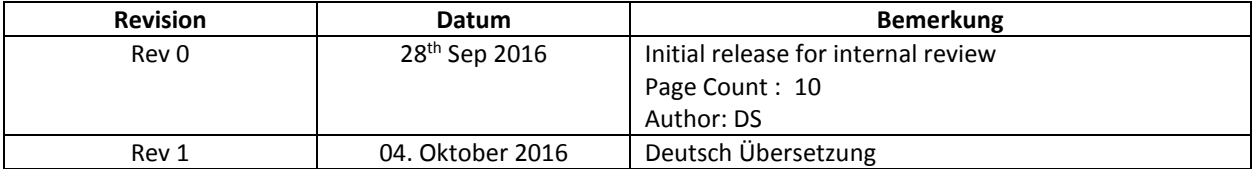